# **NVMesh CSI Driver Guide**

1.2.2 — Last update: 30 August 2022

Excelero, Ltd.

# **Table of Contents**

| 1. Copyright and Trademark Information     |    |  |
|--------------------------------------------|----|--|
| 2. Preface                                 | 2  |  |
| 3. Introduction                            | 3  |  |
| 4. Kubernetes                              | 4  |  |
| 4.1. Quick Start Guides                    | 5  |  |
| 4.1.1. Install & Configure                 | 6  |  |
| 4.1.2. Create PVC and POD                  | 8  |  |
| 4.2. Installation & Configuration          | 10 |  |
| 4.3. Uninstall                             | 12 |  |
| 4.4. Usage                                 | 13 |  |
| 4.4.1. Creating a PersistentVolumeClaim    | 14 |  |
| 4.4.2. Multiple NVMesh Clusters & Topology | 16 |  |
| 4.4.3. Important Notes and Known Issues    | 22 |  |
| 4.4.4. Examples                            | 23 |  |
| 4.4.4.1. Static Provisioning               | 24 |  |
| 4.4.4.2. Storage Class                     | 27 |  |
| 4.4.4.3. Block Volume                      | 30 |  |
| 4.4.4.4. File System Volume                | 31 |  |
| 4.4.4.5. Using a Custom VPG                | 33 |  |
| 4.4.4.6. Read Only Volume                  | 34 |  |
| 5. Document Reference                      | 38 |  |
| 6. Versions                                | 39 |  |

# 1. Copyright and Trademark Information

© 2015-2022 Excelero, Inc. All rights reserved. Specifications are subject to change without notice. Excelero, the Excelero logo, Remote-Direct-Drive-Access (RDDA) and MeshProtect are trademarks Excelero, Inc. in the United States and/or other countries. NVMesh® is a registered trademark of Excelero, Inc. in the United States.

All other brands or products are trademarks or registered trademarks of their respective holders and should be treated as such.

# 2. Preface

Excelero™ creates innovative, high performance storage solutions that accelerate business applications and deliver outstanding return on investment with the lowest cost of ownership. The NVMesh® software defined block storage product offers the performance of local server flash with the convenience, efficiency and redundancy of an all-flash-array. For details, go to: <a href="www.excelero.com">www.excelero.com</a>.

This document describes the NVMesh CSI Driver for integration with Container Orchestration System (CO) e.g. Kubernetes. For more information on NVMesh refer to NVMesh User Guide.

#### **AUDIENCE**

The primary audience for this document is intended to be storage and/or application administration personnel responsible for installing and deploying the Excelero NVMesh product in a Container Orchestration environment.

#### NON-DISCLOSURE REQUIREMENTS

© Copyright 2015-2022 Excelero, Inc. All rights reserved. This document contains the confidential and proprietary information of Excelero, Inc. Do not reproduce or distribute without the prior written consent of Excelero.

#### FEEDBACK

We continually try to improve the quality and usefulness of Excelero documentation. If you have any corrections, feedback, or requests for additional documentation, send an e-mail message to <a href="mailto:support@excelero.com">support@excelero.com</a>

#### INFORMATION ABOUT THIS DOCUMENT

All information about this document including typographical conventions, references, and a glossary of terms can be found in the <u>Document Reference Section</u>.

# 3. Introduction

NVMesh CSI Driver is a Container Storage Interface (CSI) driver that allows Container Orchestration systems (COs) to use the NVMesh storage backend.

The driver allows COs to allocate, manipulate and remove NVMesh Persistent Volumes using the COs interface.

This document describes the Installation, Configuration and Usage of the NVMesh CSI Driver in all supported COs.

# 4. Kubernetes

NVMesh CSI driver is compatible with any Container Orchestration (CO) system that support the CSI spec. It may also be compatible with other provisioning systems that support CSI such as Openshift.

This section covers the usage with Kubernetes

# 4.1. Quick Start Guides

This section includes guides that will help you get your NVMesh CSI Driver installed configured and tested quickly.

# 4.1.1. Install & Configure

## Deploy the NVMesh CSI Driver

To deploy the driver in Kuberentes simply run the following command from a node with kubectl in your cluster.

# **Using helm**

#### Download the helm chart using:

wget https://github.com/Excelero/nvmesh-csi-driver/releases/download/v1.2.2/hel m-chart.nvmesh-csi-driver-1.2.2.tgz

Install and set the nymesh-management server and protocol:

kubectl create namespace nvmesh-csi helm install nvmesh-csi-driver --namespace nvmesh-csi-driver ./helm-chart.nvmeshcsi-driver-1.2.2.tgz --set config.servers=<your.mgmt.server>:4000 --set config.pr otocol=https

# **Using kubectl (without helm)**

kubectl create namespace nvmesh-csi kubectl apply -f https://raw.githubusercontent.com/Excelero/nvmesh-csi-driver/v 1.2.2/deploy/kubernetes/deployment.yaml

# Configure

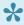

If you used helm to install the driver and you set the flags for config. servers and confi g.protocol during installation you can skip this step.

To let the CSI Driver know where your nymesh-management server is, run the following on your master node and follow the instructions:

bash <(curl -s https://raw.githubusercontent.com/Excelero/nvmesh-csi-driver/v 1.2.2/deploy/kubernetes/scripts/set mgmt address.sh)

This will update the nymesh-csi-config ConfigMap and restart the nymesh-csi-controller POD.

#### You are all set!

Next Quick Guide - Create Volume and POD

# 4.1.2. Create PVC and POD

This quick start guide walks you through creating a BlockVolume using the NVMesh CSI Driver and using this volume from a POD.

## **Prerequisite**

Before you continue, please make sure you have already <u>Installed and Configured</u> your NVMesh CSI Driver on your cluster.

## **Create a PVC**

Create a volume using the following PVC yaml:

```
apiVersion: v1
kind: PersistentVolumeClaim
metadata:
   name: block-pvc
spec:
   accessModes:
    - ReadWriteMany
volumeMode: Block
resources:
   requests:
    storage: 5Gi
storageClassName: nvmesh-concatenated
```

Run the following command and check the output to make sure your volume was created successfully:

```
$kubectl get pvc

NAMESPACE NAME STATUS VOLUME CAPAC

ITY ACCESS MODES STORAGECLASS AGE

default block-pvc Bound pvc-2ec86fdd-f656-4810-9a03-54fcd668a705 5G

i RWX nvmesh-concatenated 2s
```

Go to your NVMesh-Managment GUI. You should be able to see that a new volume was created.

#### Create a POD

Create a POD using the following PVC yaml:

```
apiVersion: v1
```

```
kind: Pod
metadata:
 name: block-volume-consumer-pod
 labels:
    app: block-volume-consumer-test
spec:
  containers:
    - name: block-volume-consumer
      image: excelero/qguide block volume consumer
     args: ["/dev/my block dev"]
     volumeDevices:
        - name: block-volume
          devicePath: /dev/my block dev
  volumes:
    - name: block-volume
      persistentVolumeClaim:
        claimName: block-pvc
```

Run the following command. Check the output to make sure your pod was created successfully:

```
$ kubectl get pod block-volume-consumer-pod

NAME READY STATUS RESTARTS AGE

block-volume-consumer-pod 1/1 Running 0 20s
```

## Check the logs:

```
$ kubectl logs block-volume-consumer-pod
Writing to file /dev/my_block_dev
Read 15 bytes: "Excelero NVMesh"
- Sleeping
- Sleeping
```

The following indicates that the Container in the pod had successfully written and read from the block device /dev/my\_block\_dev

For more examples, go to **Usage Examples**.

# 4.2. Installation & Configuration

## Installation

## Using helm

#### Download the helm chart:

wget https://github.com/Excelero/nvmesh-csi-driver/releases/download/v1.2.2/hel m-chart.nvmesh-csi-driver-1.2.2.tgz

#### Install and set the nymesh-management server and protocol:

```
kubectl create namespace nvmesh-csi
helm install nvmesh-csi-driver --namespace nvmesh-csi-driver ./helm-chart.nvmesh-
csi-driver-1.2.2.tgz --set config.servers=<your.mgmt.server>:4000 --set config.pr
otocol=https
```

## **Using kubectl (without helm)**

```
kubectl create namespace nvmesh-csi
kubectl apply -f https://raw.githubusercontent.com/Excelero/nvmesh-csi-driver/v
1.2.2/deploy/kubernetes/deployment.yaml
```

# Configuration

• If you are using the Kubernetes Dashboard, make sure the selected namespace is `nvmesh-csi` in the side menu.

## **Edit Management Server Address**

Using the Kubernetes dashboard, go to Config Maps > nvmesh-config.

OR from the terminal run: kubectl edit configmap -n nvmesh-csi nvmesh-csi-config.

Edit management.servers to your MANAGEMENT\_SERVERS configuration: management.servers: server-1.domain.com.

For multiple management servers: management.servers: server-1.domain.com, server-2.domain.com, server-2.domain.com.

If you deployed NVMesh Management in a Container using <a href="Excelero/nvmesh-mgmt-docker">Excelero/nvmesh-mgmt-docker</a>, then use:

management.servers: "nvmesh-management-svc.nvmesh.svc.cluster.local:4000"

management.protocol: "http"

# **Edit Management Server Username and Password**

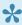

This step is required only if the default username/password of the management server was changed.

Using the Kubernetes dashboard, go to Secrets > nvmesh-credentials.

OR from the terminal run: kubectl edit secret -n nvmesh-csi nvmesh-credentials.

Edit username and password to your management server credentials configuration. p(banner tip). Secrets in Kubernetes must be in base64 format

For example, use:

```
echo -n 'admin@excelero.com' | base64
```

and

```
echo -n 'admin' | base64
```

to get the username and password in base64.

For more info visit: <u>Kubernetes Docs – Convert your secret data to a base-64 representation</u>.

# 4.3. Uninstall

If you installed using helm, then use:

helm uninstall nvmesh-csi-driver

Otherwise, uninstall the nvmesh-csi-driver from Kubernetes using the following command:

wget -O - https://raw.githubusercontent.com/Excelero/nvmesh-csi-driver/master/de
ploy/kubernetes/scripts/remove\_deployment.sh | bash

This will remove all NVMesh CSI Driver Kubernetes objects and remove nvmesh-csi namespace. The ConfigMap will still be available under nvmesh-csi-saved namespace.

# 4.4. Usage

This topic describes how to use the NVMesh CSI Driver in Kubernetes.

- Creating a PersistentVolumeClaim
- StorageClass
- Important Notes and Known Issues
- Examples

# 4.4.1. Creating a PersistentVolumeClaim

In Kubernetes, a PersistentVolumeClaim (PVC) is a request for storage by a user.

Let's look at an example of a PVC yaml, and then describe the fields relevant for NVMesh and their options. For more information on PersistentVolumeClaims, see <u>K8s Docs – PersistentVolumesClaims</u>.

```
apiVersion: v1
kind: PersistentVolumeClaim
metadata:
   name: block-pvc
spec:
   accessModes:
    - ReadWriteMany
   volumeMode: Block
   resources:
    requests:
     storage: 10Gi
   storageClassName: nvmesh-concatenated
```

## Access Modes (accessModes)

The Kubernetes accessMode defines a per Node semantics of how the user wants to access the volume. The following values are accepted:

- ReadWriteOnce the volume can be mounted as read-write by a single node.
- ReadOnlyMany the volume can be mounted read-only by many nodes.
- ReadWriteMany the volume can be mounted as read-write by many nodes.

# Volume Mode (volumeMode)

The volumeMode field controls which type of volume will be created. accepted values are:

- Block Will create a raw block NVMesh volume.
- FileSystem Will create a block NVMesh volume and upon first attach the volume will be formatted
  into a FileSystem according to the FileSystem defined in the <u>StorageClass</u>. See <u>Important Nodes and
  Known Issues</u> for more info on FileSystem volumes limitations.

For more information on volumeMode please refer to K8s Docs - PersistentVolumesClaims

## Request Storage (resources.requests.storage)

This enables entering the amount of Storage to be provisioned for the requested volume.

A value of 100Gi will create a 100GiB Volume in NVMesh.

## **Storage Class Name (storageClassName)**

This is the name of the StorageClass object in Kubernetes.

It will tell Kubernetes that NVMesh is the storage backend as well as declare the volume type and its parameters.

After installing the nvmesh-csi-driver, default StorageClass objects for each of the default NVMesh Volume Provisioning Groups (VPGs) will be created.

Following is the list of default StorageClass names and their corresponding VPG in NVMesh:

| StorageClass name                  | NVMesh VPG                              |
|------------------------------------|-----------------------------------------|
| nvmesh-concatenated                | DEFAULT_CONCATENATED_VPG                |
| nvmesh-raid0                       | DEFAULT_RAID_0_VPG                      |
| nvmesh-raid1                       | DEFAULT_RAID_1_VPG                      |
| nvmesh-raid10                      | DEFAULT_RAID_10_VPG                     |
| nvmesh-ec-dual-target-redundancy   | DEFAULT_EC_DUAL_TARGET_REDUNDANCY_VPG   |
| nvmesh-ec-single-target-redundancy | DEFAULT_EC_SINGLE_TARGET_REDUNDANCY_VPG |

See more about StorageClasses here.

# 4.4.2. Multiple NVMesh Clusters & Topology

## Introduction

The NVMesh CSI Driver Topology feature allows a single CSI driver to manage multiple clusters of NVMesh within a single Kubernetes environment.

The driver topology feature ensures that each pod using a NVMesh-based PVC will only be scheduled on nodes where the volume is accessible from the NVMesh client.

When the topology feature is configured, each NVMesh cluster will be represented as an NVMesh CSI zone. The driver automatically adds a label on each node in the format nvmesh-csi.excelero.com/zone=<zone name> to have Kubernetes associate each node with a cluster or zone.

The configuration of zones is configured by the administrator in the nvmesh-csi-driver-config ConfigMap. The driver will discover all nodes for z given zone by querying the NVMesh management servers configured for that zone and will save this topology in a new ConfigMap named nvmesh-csi-topo logy, This ConfigMap should not be modified by the user. When a volume is created, the driver will add no deAffinity to the PersistentVolume with the zone label to let the Kubernetes scheduler know that all future pods using this PVC should be scheduled only on nodes in the same zone as the NVMesh cluster where the volume was provisioned.

# Configuration

To inform the CSI driver of the available zones add the topology field to the nvmesh-csi-driver-config ConfigMap.

Following is an example with a list of all available options.

The topology field is a JSON with a single zones key, which contains the configuration for each zone. Each key in the zones object is a name of a zone and the value provides the zone configuration parameters.

For each zone configuration, the following fields are available:

| Field                   | Description                                                                                                    |
|-------------------------|----------------------------------------------------------------------------------------------------|
| management              | Configuration for the management server in this specific zone                                                                        |
| managemen<br>t.servers  | A comma-separated list of management servers addresses in the format address:port, for instance management-1:4000, management-2:4000 |
| managemen t.protocol    | The management server protocol, i.e. "http" or "https"                                                                               |
| managemen<br>t.user     | The management user to login with, for instance "admin@excelero.com"                                                                 |
| managemen<br>t.password | The management password, for instance "admin"                                                                                        |

# **Creating Volumes and Pods**

#### Create a PVC and a Pod

Create a StorageClass with volumeBindingMode: WaitForFirstConsumer.

```
kind: StorageClass
apiVersion: storage.k8s.io/v1
metadata:
   name: nvmesh-with-topology
provisioner: nvmesh-csi.excelero.com
allowVolumeExpansion: true
volumeBindingMode: WaitForFirstConsumer
```

```
parameters:
    vpg: DEFAULT_CONCATENATED_VPG
```

#### Create a PVC using this StorageClass

```
apiVersion: v1
kind: PersistentVolumeClaim
metadata:
   name: topology-volume0
spec:
   accessModes:
    - ReadWriteOnce
   volumeMode: Filesystem
   resources:
     requests:
     storage: 1Gi
   storageClassName: nvmesh-wait-for-consumer
```

#### Create a Pod that uses the PVC

```
apiVersion: v1
kind: Pod
metadata:
 name: topology-pod0
spec:
  serviceAccountName: topology-aware
  containers:
    - name: nginx
      image: gcr.io/google_containers/nginx-slim:0.8
      ports:
      - containerPort: 80
       name: web
      volumeMounts:
      - name: www
       mountPath: /usr/share/nginx/html
  volumes:
    - name: www
      persistentVolumeClaim:
        claimName: topology-volume0
```

## Assign the PVC / Pod to a zone using a StorageClass with the topology field

To create volumes on a specific NVMesh cluster, create a StorageClass with the allowedTopologies field.

When a PVC is created from a StorageClass with this field, the CSI driver will create the volume on the desired zone.

#### Multiple allowedTopologies

If multiple zones are allowed, as in the example below, the CSI driver will randomly pick one of the zones and create the volume on that zone.

The PersistentVolume will then be accessible only on the selected zone and every pod with the same PVC will only be scheduled to that selected zone.

Different PVCs created from the same storageClass may be in different zones.

```
kind: StorageClass
apiVersion: storage.k8s.io/v1
metadata:
    name: nvmesh-with-topology
provisioner: nvmesh-csi.excelero.com
allowVolumeExpansion: true
volumeBindingMode: WaitForFirstConsumer
parameters:
    vpg: DEFAULT_CONCATENATED_VPG
allowedTopologies:
    - matchLabelExpressions:
    - key: nvmesh-csi.excelero.com/zone
    values:
    - zone_A
    - zone_B
```

## Assign a PVC or Pod to a zone using the Pod's nodeAffinity

It is possible to set the nodeAffinity directly on the pod. The PVC and the pod will then be created in the desired zone. In this case, the PVC should use a StorageClass with volumeBindingMode: WaitForFir stConsumer.

```
apiVersion: v1
kind: Pod
metadata:
  name: topology-pod0
spec:
  serviceAccountName: topology-aware
```

```
spec:
affinity:
  nodeAffinity:
    requiredDuringSchedulingIgnoredDuringExecution:
      nodeSelectorTerms:
      - matchExpressions:
        - key: nvmesh-csi.excelero.com/zone
          operator: In
          values:
          - zone A
          - zone B
containers:
  - name: nginx
    image: gcr.io/google containers/nginx-slim:0.8
    ports:
    - containerPort: 80
      name: web
    volumeMounts:
    - name: www
      mountPath: /usr/share/nginx/html
volumes:
  - name: www
    persistentVolumeClaim:
      claimName: topology-volume0
```

For a more complex example with StatefulSet, Multiple Zone and antiAffinity on zones, see Topology-Aware Volume Provisioning in Kubernetes

## PVC with volumeBindingMode: Immediate

When a PVC with volumeBindingMode: Immediate is created, the NVMesh CSI Driver will randomly pick a zone and provision the volume on that zone.

All subsequent pods using this PVC will be scheduled to this zone.

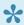

volumeBindingMode: WaitForFirstConsumer should be preferred as this will allow the Kubernetes scheduler to schedule the pod to the most fitting node taking into account the load on nodes and their capabilities, such as network, CPU, memory etc. The PVC will then be provisioned on the zone where the first pod was scheduled.

## References

For additional details on VolumeBindingMode, see <u>k8s Documentation – VolumeBindingMode</u>

For additional details on AllowedTopologies, see <u>k8s Documentation – AllowedTopologies</u>

# 4.4.3. Important Notes and Known Issues

#### AccessMode

The Kubernetes AccessMode field in a PVC can receive the following values: (reference K8s Docs – Volume AccessMode)

- ReadWriteOnce the volume can be mounted as read-write by a single node
- ReadOnlyMany the volume can be mounted read-only by many nodes
- ReadWriteMany the volume can be mounted as read-write by many nodes

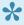

Kubernetes AccessModes as defined today, only describe node attach (not pod mount) semantics. For example when using AccessMode: ReadWriteOnce The NVMesh CSI Driver will allow the attach to happen only on one node BUT does not guarantee that 2 pods running on the same node will not access the volume at the same time.

## FileSystem Volumes

When creating a FileSystem Volume the CSI Driver currently supports only non-shared File Systems (ext4 and xfs)

This means that the user should make sure that no more than one POD is writing to the Volume at the same time, and multiple readers might not have the most updated data.

About using the PVC AccessMode field please see below.

To deploy any other file system, please create a BlockVolume and deploy the file system after the volume was created.

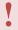

When FileSystem Volume is used Make sure you have configured the consuming PODS to have only one writer at a time. having multiple writers might cause the attach process to hang making the volume unusable.

# 4.4.4. Examples

This section covers examples of creating Kubernetes objects that use NVMesh Storage backend.

- Block Volume
- File System Volume
- Using Custom VPG

# 4.4.4.1. Static Provisioning

For Static Provisioning, we have an existing NVMesh volume that was created outside the CSI scope and want to consume it in Kubernetes.

By default, when creating a PVC from an NVMesh StorageClass, the CSI Driver will create a new NVMesh Volume and a new PersistentVolume in Kubernetes will be created to describe the new volume. This is called **Dynamic Provisioning**.

However, If you have an existing NVMesh Volume, possibly already populated with data, to consume it in Kubernetes, you will need to use **Static Provisioning**.

Following is an example of Static Provisioning:

This example is also available in the github repo under docs/examples/static-provisioning.yaml.

#### **Create NVMesh Volume**

Create a volume in the NVMesh Management software with the following attributes:

Name: vol-1Capacity: 5Gi

Raid Type: RAID10 (you could use the DEFAULT\_RAID\_10\_VPG)

#### Create a PersistentVolume in Kubernetes

Create a PersistentVolume in Kubernetes to represent the volume already defined in the NVMesh:

```
apiVersion: v1
kind: PersistentVolume
metadata:
 name: name-in-k8s
spec:
 accessModes:
 - ReadWriteMany
 - ReadWriteOnce
 - ReadOnlyMany
 persistentVolumeReclaimPolicy: Retain
 capacity:
    storage: 5Gi
 volumeMode: Block
 storageClassName: nvmesh-raid10
 csi:
    driver: nvmesh-csi.excelero.com
```

```
volumeHandle: vol-1
```

#### Relevant fields info:

metadata.name is the name that this PV will have in Kubernetes.

spec.csi.driver must be set to nvmesh-csi.excelero.com.

spec.csi.volumeHandle is the name of the volume in NVMesh.

persistentVolumeReclaimPolicy, by setting this field to Retain we let Kubernetes know this PersistentVolume should not be deleted when the bounded PVC is deleted.

accessModes, note that in this example we allowed all Access Modes, but you can choose any sub-set of these 3 options.

#### Create a PersistentVolumeClaim

Create a PVC that will be bound to the PV just created.

```
apiVersion: v1
kind: PersistentVolumeClaim
metadata:
   name: pvc-1
spec:
   accessModes:
    - ReadWriteOnce
   volumeMode: Block
   resources:
    requests:
     storage: 5Gi
   storageClassName: nvmesh-raid10
```

#### Create a Pod that uses the Volume

Run a pod that will mount this volume and use it:

- This pod specifically does nothing with the volume, but you could get a shell to the running container and explore or run IO on the volume.
- The volume is available inside the pod under /vol.

```
apiVersion: v1
```

```
kind: Pod
metadata:
name: pod-1
spec:
     containers:
     - name: c-1
       image: alpine
       command: ["/bin/sh", "-c", "echo hello ; while true ; do wait 1; done"]
       volumeDevices:
           - name: vol
              devicePath: /vol
     restartPolicy: Never
     volumes:
        - name: vol
         persistentVolumeClaim:
           claimName: pvc-1
```

# 4.4.4.2. Storage Class

In Kubernetes, a StorageClass provides a way for administrators to describe the "classes" of storage they offer.

For NVMesh, different StorageClasses could describe different type of volumes that will be created by the NVMesh backend. (e.g different RAID Levels).

Let's look at an example of a StorageClass yaml and then describe the fields relevant to NVMesh and their options.

For more information on StorageClass, see <u>K8s Docs – StorageClass</u>.

```
kind: StorageClass
apiVersion: storage.k8s.io/v1
metadata:
   name: nvmesh-raid10
provisioner: nvmesh-csi.excelero.com
allowVolumeExpansion: true
volumeBindingMode: Immediate
mountOptions:
   - debug
parameters:
   vpg: DEFAULT_RAID_10_VPG
```

#### **Provisioner**

The provisioner field determines which storage backend driver / plugin will be used for provisioning the volume.

To create an NVMesh volume, this field must be set to: nvmesh-csi.excelero.com

## Allow Volume Expansion (allowVolumeExpansion)

The field allowVolumeExpansion controls whether the volume should be expandable or not. For more info, see K8s Docs — Allow Volume Expansion.

## Volume Binding Mode (volumeBindingMode)

The volumeBindingMode field controls volume provisioning timing. The following values are accepted:

- Immediate: This is the default if omitted. If this value is set, dynamic provisioning occurs once the PersistentVolumeClaim is created.
- WaitForFirstConsumer: If this value is set, volume provisioning will be delayed until a Pod using the PersistentVolumeClaim is created.

For more info on volumeBindingMode, see K8s Docs - VolumeBindingMode

## **Mount Options (mountOptions)**

The mountOptions field enables setting the options passed to the mount command (mount -o <option s>) and a special key allows to set the mount permissions.

To set the mount permissions, for example to 777, use:

mountOptions:

- nvmesh:permissions=777

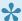

Mount options are not validated on either the class or PV. If a mount option is invalid, the PV mount fails.

## **Parameters**

The parameters field is a structure used to define NVMesh specific parameters. The following parameters are accepted:

| field name                        | type                    | description                                                                                                    |
|-----------------------------------|-------------------------|----------------------------------------------------------------------------------------------------|
| fsType  Deprecated                | choice<br>ext3,ext4,xfs | Deprecated, see csi.storage.k8s.io/fstype below                                                                                                    |
| csi.storag<br>e.k8s.io/f<br>stype | choice<br>ext3,ext4,xfs | When a PVC has <code>volumeMode: FileSystem</code> , the <code>fsType</code> field will determine which FileSystem type will be deployed on the volume. Accepted values are: <code>ext3</code> , <code>ext4</code> , <code>xfs</code> |
| mkfsOption<br>s                   | string,<br>optional     | Flags and extended options to pass to mkfs command when creating a Filesystem. For available options, see the documentation of mkfs.ext4 or mkf s.xfs e.g: mkfsOption: -b 4096                                                        |
| vpg                               | string,<br>optional     | The name of the NVMesh Volume Provisioning Group (VPG) as defined in the NVMesh Management.                                                                                                    |
| raidLevel                         | string,<br>optional     | The volume type, allowed values are: concatenated, raid0, raid1, raid10 and ec.                                                                                                    |
| diskClasse<br>s                   | list, optional          | Limit volume allocation to specific diskClasses, defaults to None.                                                                                                    |
| serverClas<br>ses                 | list, optional          | Limit volume allocation to specific serverClasses, defaults to None.                                                                                                    |

| limitByDis<br>ks | list, optional | Limit volume allocation to specific disks, defaults to None. |
|------------------|----------------|--------------------------------------------------------------|
| limitByNod es    | list, optional | Limit volume allocation to specific nodes, defaults to None. |

If raidLevel is defined, the following parameters are accepted according to the selected raidLevel:

- If raidLevel is raid0 or raid10
  - stripeSize (integer, optional) number in blocks of 4k, i.e. stripeSize:32 = 128k, optional, defaults to 32.
  - stripeWidth (integer, optional) number of disks to use, defaults to 2.
- If raidLevel is ec
  - dataBlocks (integer, optional) number of disks to use, defaults to 8.
  - parityBlocks (integer, optional) number of disks to use, defaults to 2.
  - protectionLevel (string, optional) protection level to use, allowed values are Full Separ ation, Minimal Separation, Ignore Separation defaults to Full Separation.
- All integer values must be wrapped with quotes for Kubernetes to accept the yaml. i.e st ripeWidth: "2".
- For more info on the specific fields, their purpose and allowed value range, see the NVMeshSDK Documentation. To open NVMeshSDK documentation, go to your NVMesh Management Server and on the top right corner click Docs > SDK.

# 4.4.4.3. Block Volume

# Create a Raw Block Volume (Kubernetes 1.14 or higher)

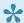

\* See section Important Notes and Known Issues.

```
apiVersion: v1
kind: PersistentVolumeClaim
metadata:
 name: block-pvc
spec:
 accessModes:
   - ReadWriteMany
 volumeMode: Block
 volumeBindingMode: Immediate
 resources:
   requests:
     storage: 3Gi
  storageClassName: nvmesh-concatenated
```

# 4.4.4.4. File System Volume

The driver deployment creates storage-classes that correspond to each of the NVMesh default VPGs.

The following storage classes will appear under namespace "nvmesh-csi":

- nvmesh-concatenated
- nvmesh-raid0
- nvmesh-raid1
- nvmesh-raid10
- nvmesh-ec

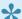

Before creating a FileSystem volume, see <a href="Important Notes and Known Issues">Important Notes and Known Issues</a>.

## Create a PersistentVolumeClaim of type RAID1

```
apiVersion: v1
kind: PersistentVolumeClaim
metadata:
 name: nvmesh-raid1
spec:
 accessModes:
   - ReadWriteMany
 resources:
   requests:
     storage: 3Gi
 storageClassName: nvmesh-raid1
```

• This will default to a FileSystem Volume with ext4.

## Create a Storage-Class for volumes with the XFS FileSystem

```
kind: StorageClass
apiVersion: storage.k8s.io/v1
metadata:
 name: nvmesh-xfs-class
provisioner: nvmesh-csi.excelero.com
allowVolumeExpansion: true
volumeBindingMode: Immediate
parameters:
```

```
vpg: DEFAULT_CONCATENATED_VPG
fsType: xfs
```

# **Create a volume from the XFS Storage-Class**

```
apiVersion: v1
kind: PersistentVolumeClaim
metadata:
   name: nvmesh-xfs-volume
spec:
   accessModes:
    - ReadWriteMany
resources:
   requests:
    storage: 3Gi
storageClassName: nvmesh-xfs-class
```

# 4.4.4.5. Using a Custom VPG

Create a VPG in the NVMesh Management software named your\_custom\_vpg. Create a Storage-Class that will refer to the VPG we just created.

```
kind: StorageClass
apiVersion: storage.k8s.io/v1
metadata:
   name: nvmesh-custom-vpg
provisioner: nvmesh-csi.excelero.com
allowVolumeExpansion: true
volumeBindingMode: Immediate
parameters:
   vpg: your_custom_vpg
```

## Create a volume from the Storage-Class.

```
apiVersion: v1
kind: PersistentVolumeClaim
metadata:
   name: nvmesh-custom-vpg-volume
spec:
   accessModes:
    - ReadWriteMany
   resources:
    requests:
     storage: 15Gi
   storageClassName: nvmesh-custom-vpg
```

# 4.4.4.6. Read Only Volume

# How to Create a Read-Only NVMesh Volume & Populate it with Data

This example describes how to create an NVMesh volume for use as a ReadOnlyMany Persistent Volume. We will go over creating a Volume, populating it with data and then turn it into a ReadOnlyMany Volume.

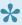

The following example uses volumeMode: Filesystem but the same applies for volumeMode: Block.

### Create a Storage Class with reclaimPolicy: Retain.

```
kind: StorageClass
apiVersion: storage.k8s.io/v1
metadata:
 name: nvmesh-concatenated-retained
provisioner: nvmesh-csi.excelero.com
parameters:
  # set here the desired VPG
 vpg: DEFAULT CONCATENATED VPG
# set reclaimPolicy to retain so that the PV will not be deleted when it's PVC i
s deleted
reclaimPolicy: Retain
allowVolumeExpansion: true
volumeBindingMode: Immediate
```

#### Create a PVC for populating the volume with data.

This will create a new volume with accessMode ReadWriteOnce so we can write data into the volume.

```
kind: PersistentVolumeClaim
apiVersion: v1
metadata:
 name: claim-populate-vol-with-data
spec:
 accessModes:
    - ReadWriteOnce
 resources:
   requests:
      storage: 1Gi
```

```
storageClassName: nvmesh-concatenated-retained
volumeMode: Filesystem
```

#### Create a pod to write the data to the volume.

Example: This pod will create a file with data.

```
apiVersion: v1
kind: Pod
metadata:
 name: populate-vol-with-data
spec:
 restartPolicy: OnFailure
 containers:
    - name: write-to-volume
     image: centos:7
     command: ["/bin/bash", "-c", "echo some-data > /data/data.txt"]
     volumeMounts:
        - name: data-volume
          mountPath: /data/
 volumes:
    - name: data-volume
     persistentVolumeClaim:
        claimName: claim-populate-vol-with-data
```

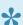

When the Pod is finished, delete the pod and also delete any workload using the PVC.

```
kubectl delete pod populate-vol-with-data
```

#### Delete the PVC.

As we used the storage-class with **reclaimPolicy: retain**, the PV will not be deleted by this action.

```
kubectl delete pvc claim-populate-vol-with-data
```

#### **Edit the PersistentVolume Object.**

Run this to find the PV created by the Claim:

kubectl get pv -o=custom-columns=NAME:.metadata.name,PVC:.spec.claimRef.name | grep claim-populatevol-with-data

#### Edit the PV object by running:

```
kubectl edit pv <pv name>
```

#### Perform the following changes:

```
kind: PersistentVolume
apiVersion: v1
metadata:
 name: pvc-f89b81c9-1c23-40c0-b3a7-eb70525c25ea
spec:
 capacity:
   storage: 1Gi
  csi:
    . . .
  accessModes:
   # change ReadWriteOnce to ReadOnlyMany
    # - ReadWriteOnce
    - ReadOnlyMany
  # Remove claimRef so that the PV can be bounded again to a new PVC
  #claimRef:
  persistentVolumeReclaimPolicy: Retain
  storageClassName: nvmesh-concatenated-retained
  volumeMode: Filesystem
```

## Create a PVC with ReadOnlyMany.

```
kind: PersistentVolumeClaim
apiVersion: v1
metadata:
   name: claim-rom
spec:
   accessModes:
    - ReadOnlyMany
   resources:
     requests:
     storage: 1Gi
   storageClassName: nvmesh-concatenated-retained
   volumeMode: Filesystem
```

## Create a pod to read the data.

#### Example Pod:

This pod will read the data.txt file and then try to delete the file printing the exit code (reading should succeed and deletion should fail).

```
apiVersion: v1
kind: Pod
metadata:
 name: read-data
spec:
 restartPolicy: OnFailure
 containers:
   - name: read-data
     image: centos:7
     cmd: ["/bin/bash", "-c" ,"cat /data/data.txt; rm /data/data.txt; echo exi
t code=$?"]
     volumeMounts:
        - name: data-volume
         mountPath: /data/
 volumes:
    - name: data-volume
     persistentVolumeClaim:
      claimName: claim-rom
```

# 5. Document Reference

# **Typographical Conventions**

Throughout this document, the following typographical conventions are followed:

| Style           | Meaning                                                                                                    |
|-----------------|----------------------------------------------------------------------------------------------------|
| bold text       | The name of an Excelero software component or technology                                                    |
| text            | A file name, command or configuration text that can be utilized in a Linux terminal/shell, file or as a URL |
| term in italics | Generally, a term being used in specific relation to an element in the NVMesh                               |

# **Definitions**

Throughout this document, these terms have the following meanings:

| Term                      | Definition                                                                                                    |
|---------------------------|----------------------------------------------------------------------------------------------------|
| Management<br>Server      | The server(s), or OS image(s) running the management module software                                                                     |
| Target Node/<br>Target    | A physical server containing one or more NVMe SSDs running the <b>storage target module</b>                                              |
| Client Node/<br>Client    | An OS image instance running the <b>block storage client</b> software                                                                    |
| Converged Node            | A target node that is also running the block storage client software                                                                     |
| Logical Volume/<br>Volume | A logical block device defined with the <b>NVMesh management module</b> that can be attached to <i>client nodes</i>                      |
| RDDA                      | Remote Direct Drive Access. Excelero's patented low-latency and CPU bypass transport technology.                                         |
| ТОМА                      | <b>To</b> pology <b>Ma</b> nager. The <b>storage target module</b> component that handles error detection and volume rebuild activities. |

# 6. Versions

# **Version Compatibility**

| NVMesh CSI Driver | CSI Spec | Kubernetes | NVMesh      |
|-------------------|----------|------------|-------------|
| 0.9               | 1.1.0    | 1.15       | 1.3         |
| 1.0               | 1.1.0    | 1.15       | 1.3.2       |
| 1.1.0             | 1.1.0    | 1.15-1.21  | 2.0         |
| 1.1.1             | 1.3.0    | 1.17-1.21  | 2.0.5 – 2.2 |
| 1.1.2             | 1.3.0    | 1.17-1.21  | 2.0.5 – 2.2 |
| 1.1.3             | 1.3.0    | 1.17-1.21  | 2.2         |
| 1.1.4             | 1.3.0    | 1.17-1.21  | 2.2         |
| 1.1.5             | 1.3.0    | 1.17-1.21  | 2.2         |
| 1.1.6             | 1.3.0    | 1.17-1.21  | 2.2         |
| 1.1.7             | 1.3.0    | 1.17+      | 2.2         |
| 1.2.0             | 1.3.0    | 1.17+      | 2.2+        |
| 1.2.1             | 1.3.0    | 1.17+      | 2.2+        |
| 1.2.2             | 1.3.0    | 1.17+      | 2.2+        |